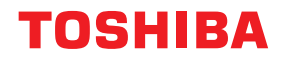

# **طابعة رمز شريطي دليل المالك**

# **BV420D-GL02-QM-S**

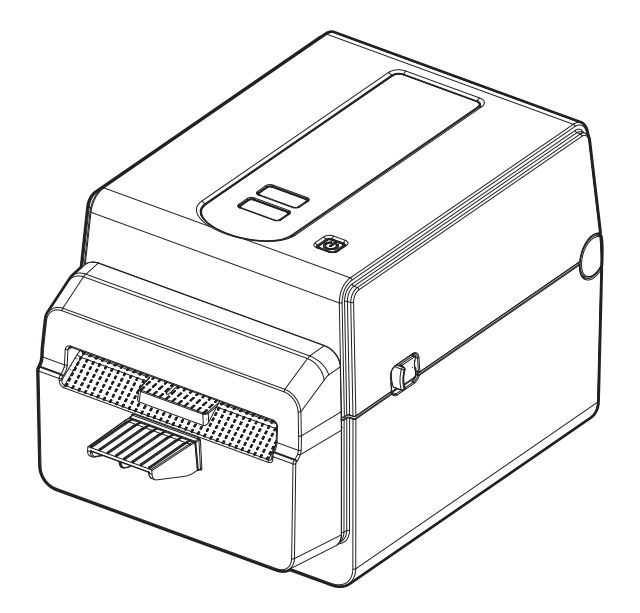

#### **مقدمة**

ً شكرا لك على شراء منتجنا. ينبغي الاحتفاظ بهذا الدليل واستخدامه عند الاقتضاء للحفاظ على المنتج في أفضل حالة.

#### **ملاحظات مهمة بشأن هذا الدليل**

- هذا المنتج مصمم للاستخدام التجاري وليس منتجًا استهلاكيًا.
- <span id="page-1-2"></span><span id="page-1-1"></span><span id="page-1-0"></span>• لا يجوز نسخ هذا الدليل كليًا أو جزئيًا دون الحصول على إذن كتابي مسبق من Toshiba Tec Corporation.
	- يمكن تغيير محتويات هذا الدليل دون إخطار. ُرجى الاتصال بممثل شركة Tec Toshiba لمزيد من المعلومات بخصوص هذا الدليل. وي
	- ارجع إلى ممثل الخدمة المعتمد المحلي بخصوص ما قد يكون لديك من استعلامات عن هذا الدليل.
		- Windows علامة تجارية مسجلة لشركة Corporation Microsoft.

#### **المستوردون وجهة التصنيع**

**المستورد (لتركيا)** BOER BILISIM SANAYI VE TICARET ANONIM SIRKETI BCP Cad Tavukcuyolu ,Dudullu Yukari. شارع دميرتورك رقم: 34775 A،8 عمرانية اسطنبول، تركيا

> **المصنع:** Toshiba Tec Corporation ،1-11-1 أوساكي، شيناجاوا-كو، طوكيو 8562 ،141- اليابان

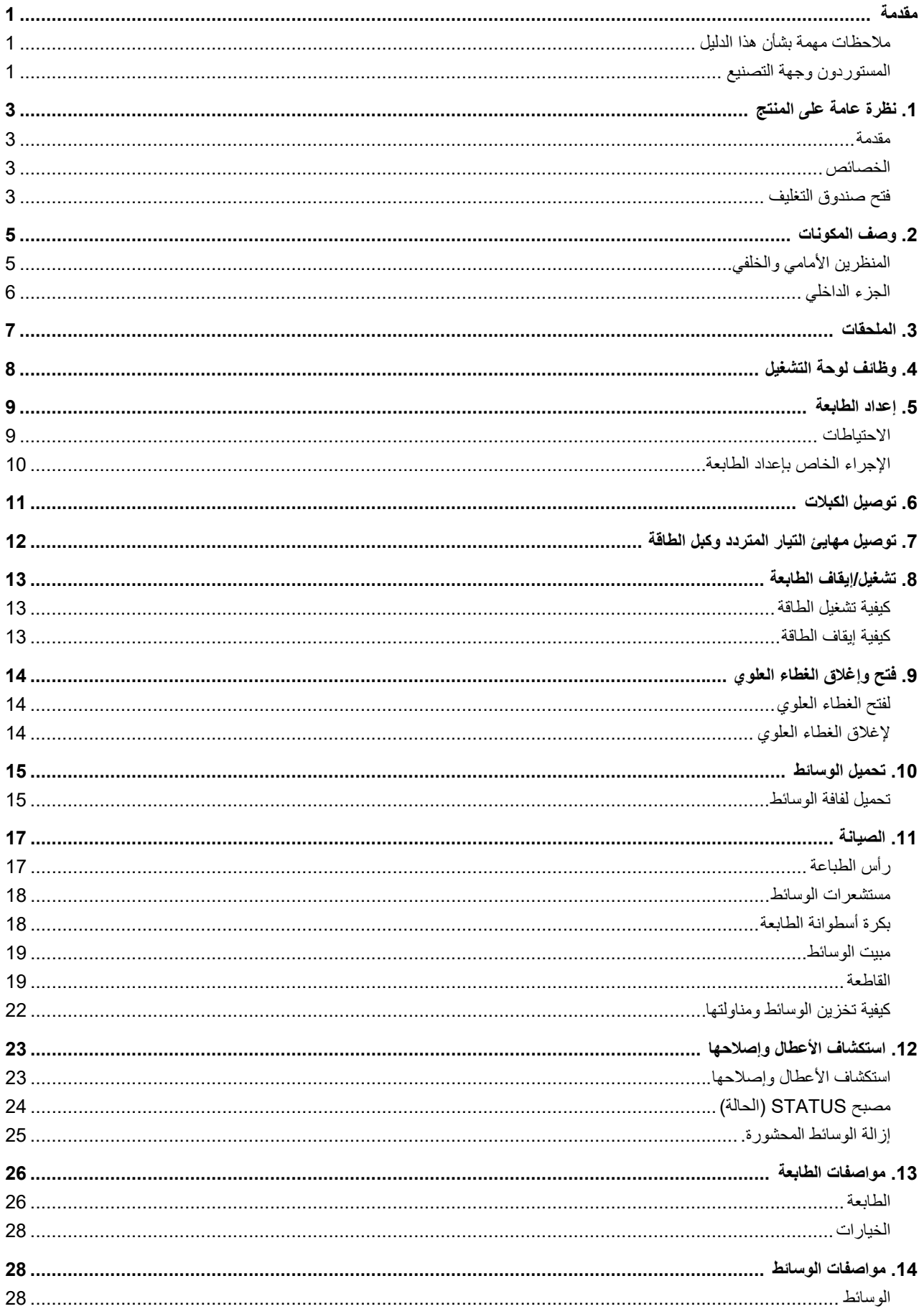

#### **مقدمة**

<span id="page-3-1"></span><span id="page-3-0"></span>ً شكرا لك لشرائك طابعة الرمز الشريطي. يحتوي دليل المالك هذا على معلومات قيمة بشأن الإعداد العام وكيفية تأكيد تشغيل الطابعة باستخدام المطبوعات الاختبارية. اقرأ هذا الدليل بعناية لمساعدتك في الحصول على أقصى أداء وعمر تشغيلي من الطابعة. وتأكد من أن يظل هذا الدليل في المتناول للرجوع إليه يوميًا.

ويُرجى الاتصال بممثل شركة Toshiba Tec Corporation للحصول على مزيدٍ من المعلومات بخصوص هذا الدليل.

#### **الخصائص**

تتميز هذه الطابعة بالخصائص التالية:

<span id="page-3-3"></span><span id="page-3-2"></span>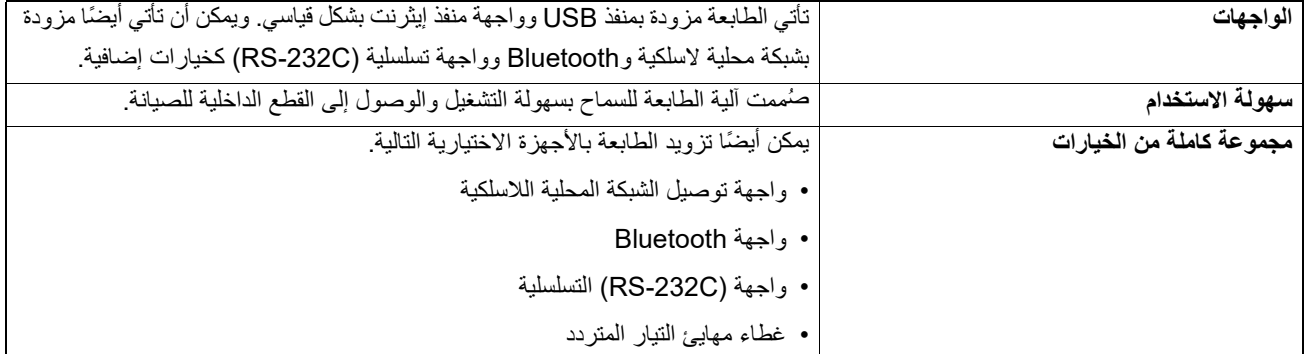

#### **فتح صندوق التغليف**

**ملاحظة**

- **افتح صندوق التغليف وأخرج الطابعة. 1**
- **تأكد من عدم وجود خدوش على الطابعة أو أي أضرار أخرى بها. 2**

لا تتحمل شركة Corporation Tec Toshiba أي مسؤولية عن أي تلف يحدث أثناء نقل المنتج.

**ً3 ً لنقل الطابعة مستقبلا ا . احتفظ بالصناديق الكرتونية ومواد التغليف الداخلية تحسب**

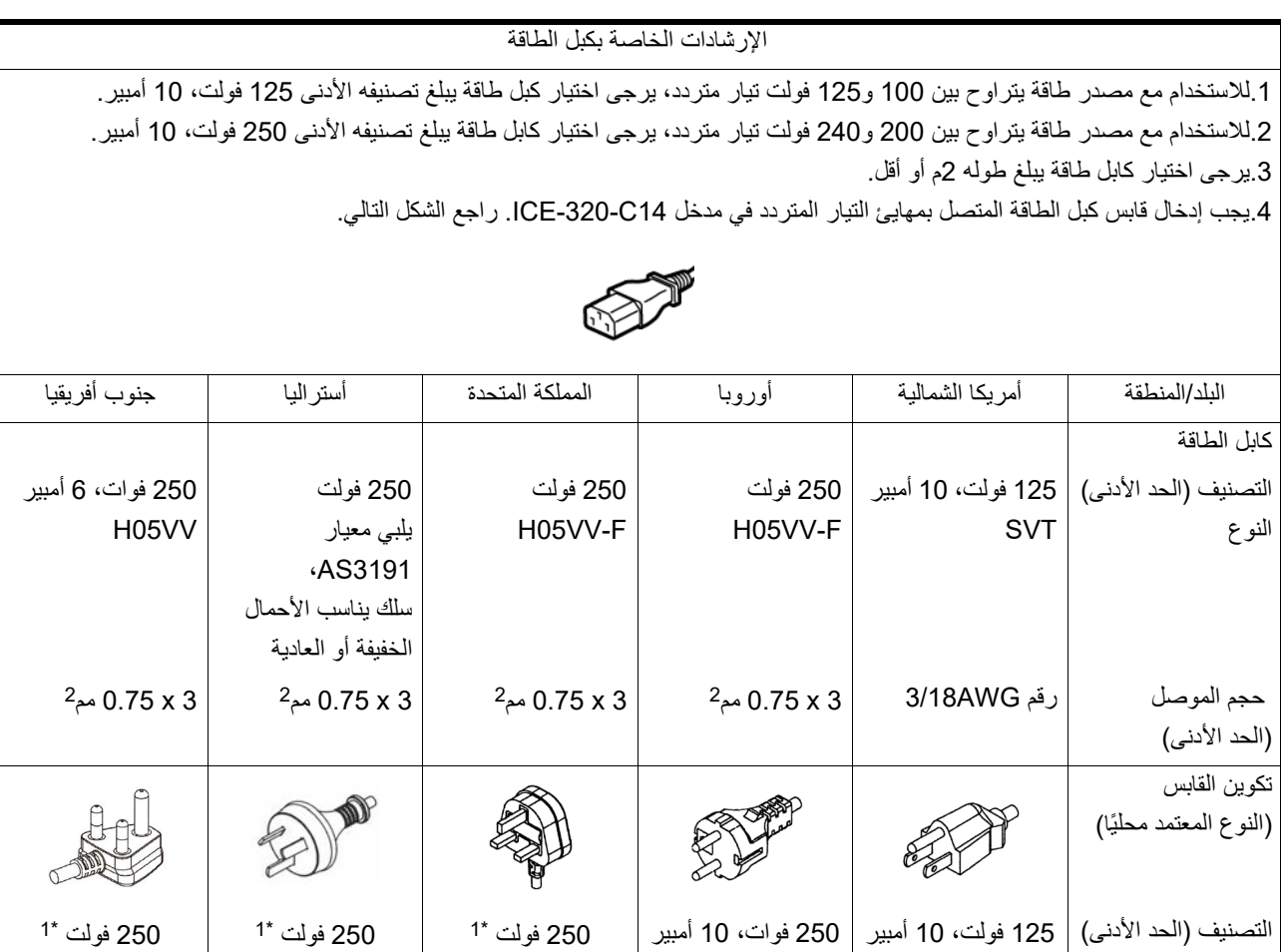

1\*

1\* على الأقل، % 125 من التيار المقدر للمنتج

أسماء المكونات المبينة في هذا القسم مستخدمة في الفصول التالية.

#### **المنظرين الأمامي والخلفي**

<span id="page-5-1"></span><span id="page-5-0"></span>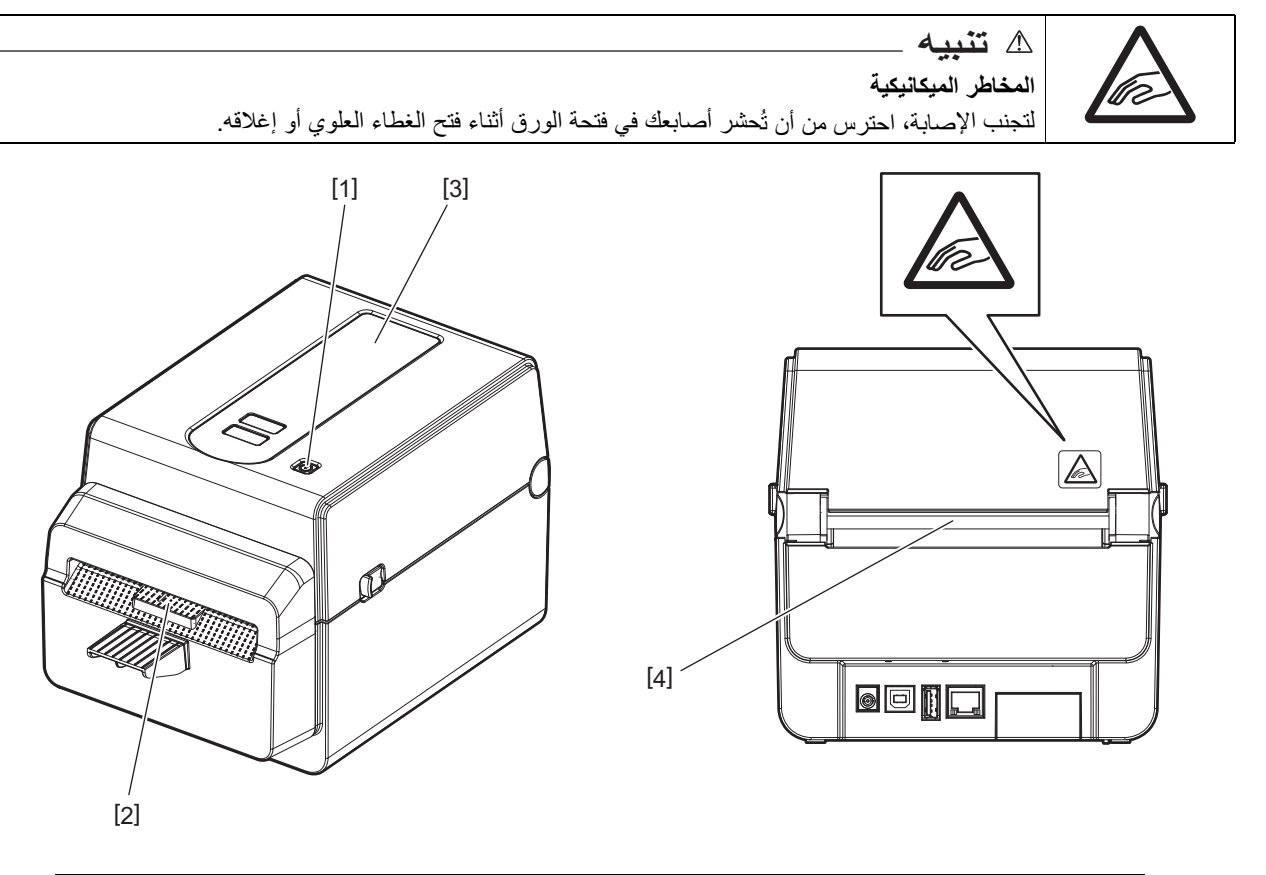

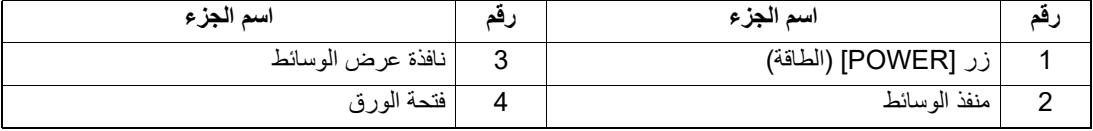

#### **ملاحظة**

بالنسبة لقسم الواجهة في الجانب الخلفي، يرجى الرجوع إلى صفحة [12 ".6](#page-11-0) توصيل الكبلات".

## **الجزء الداخلي**

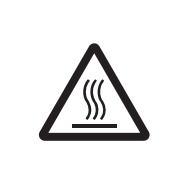

**تحذیر سطح ساخن** قد تصاب بحروق. تجنب لمس رأس الطباعة أو ما حولها بعد الطباعة مباشرة. يصبح رأس الطباعة ساخنًا للغاية أثناء الطباعة.

<span id="page-6-0"></span>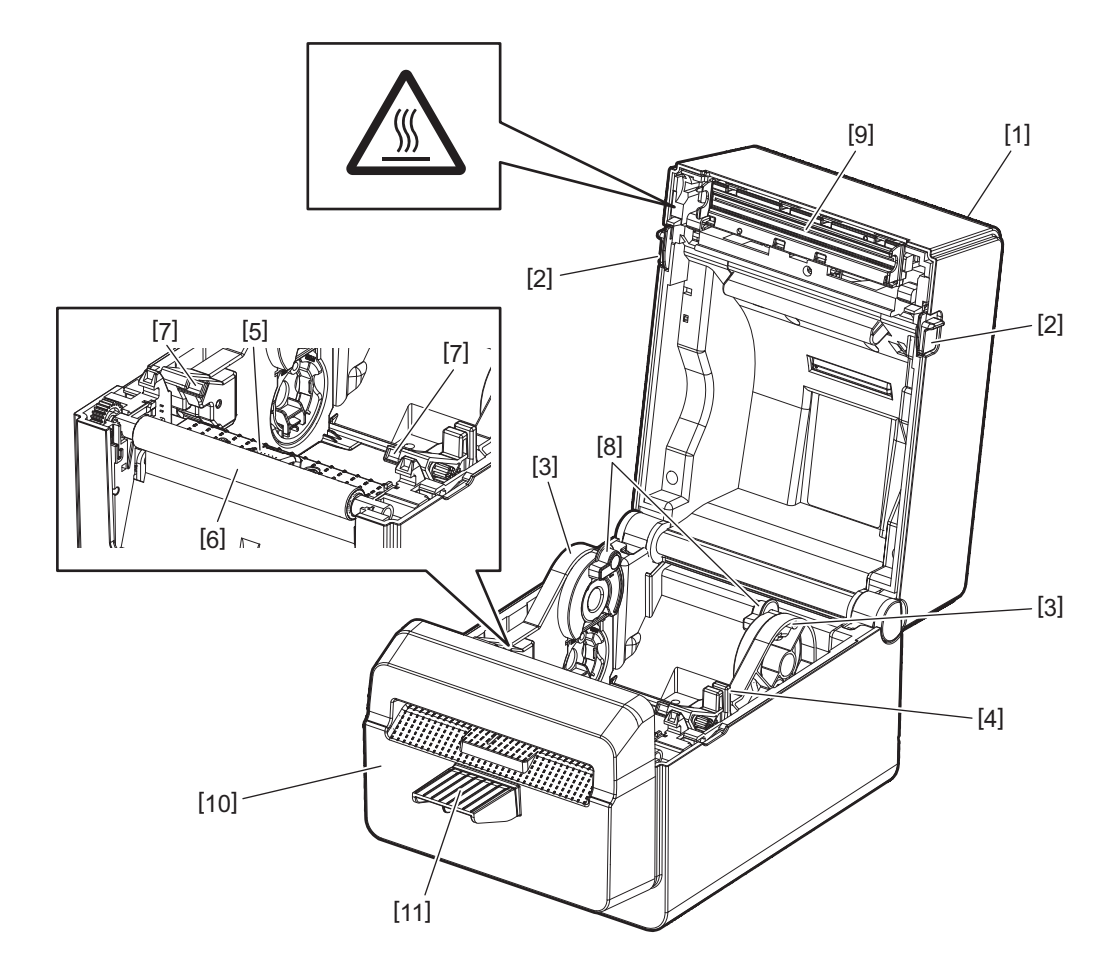

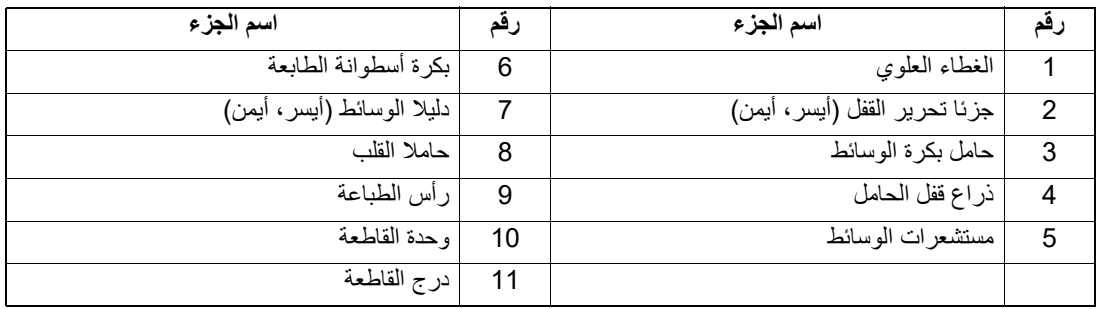

<span id="page-7-0"></span>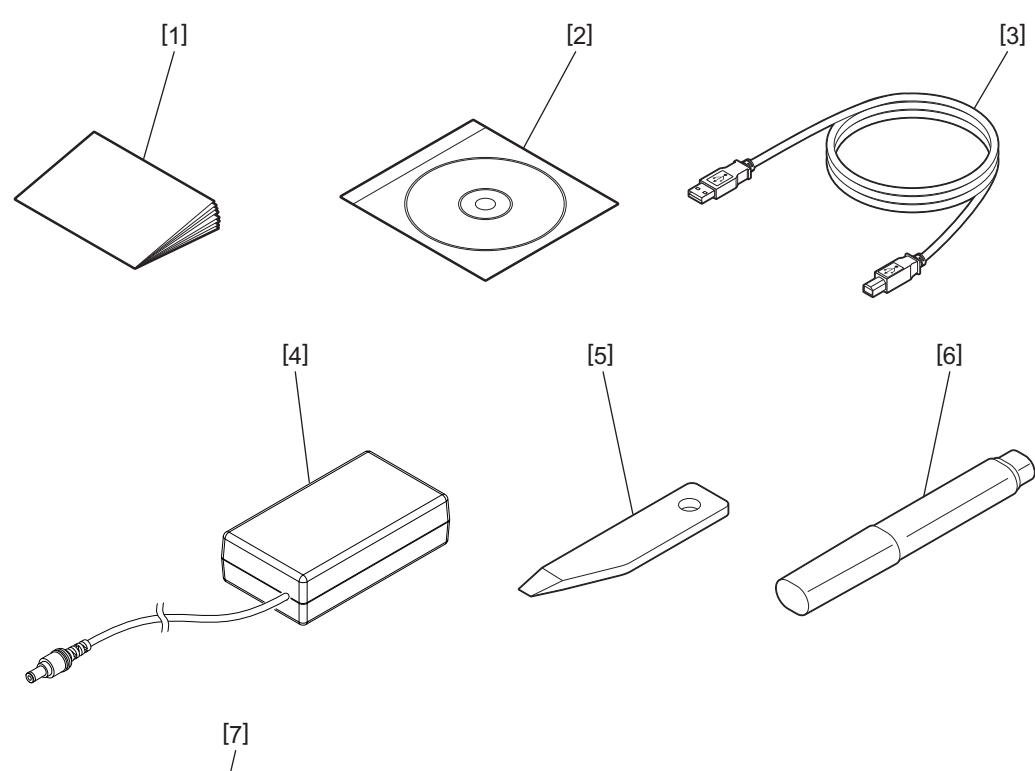

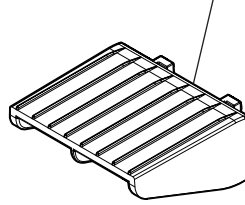

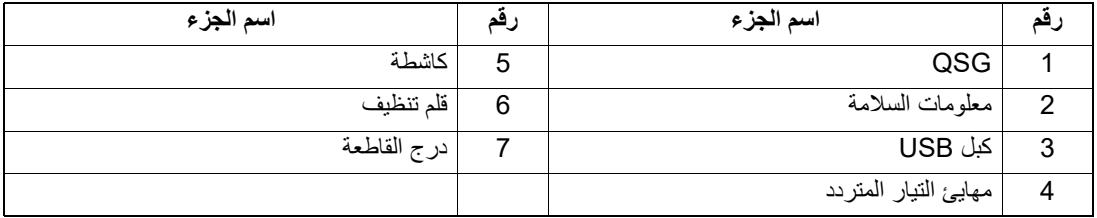

ُستخدم الأزرار الموجودة على لوحة التشغيل في تشغيل الطابعة وإعدادها. ت

<span id="page-8-0"></span>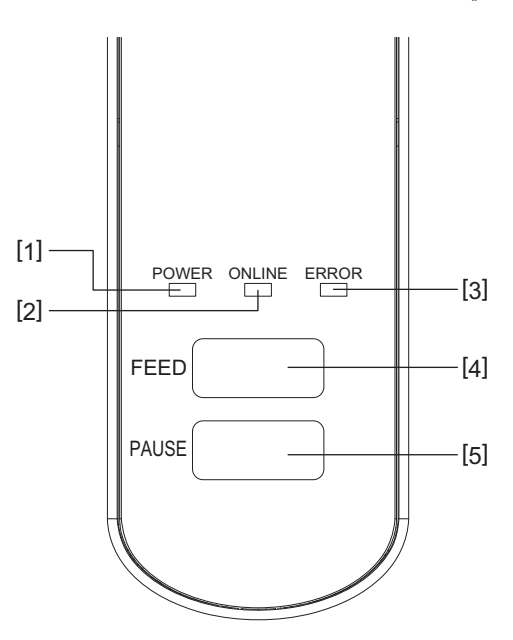

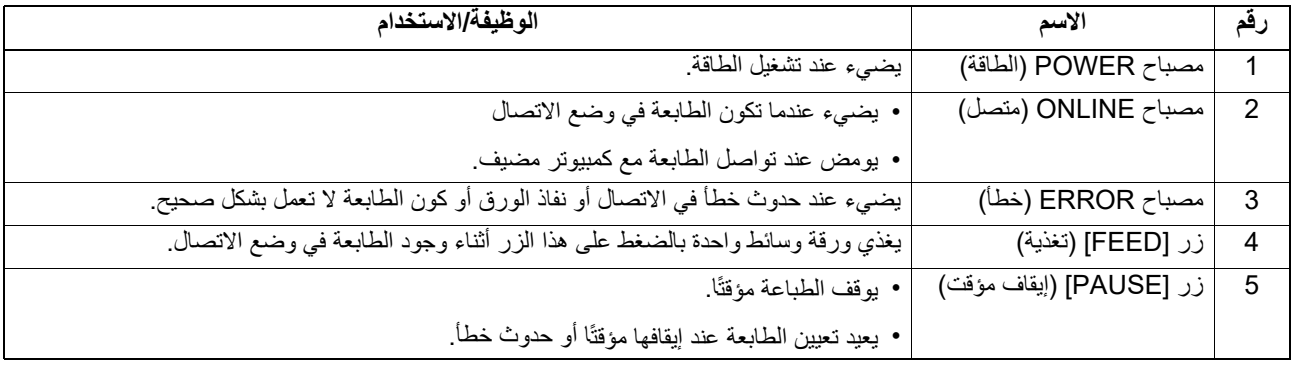

#### **ملاحظة**

عندما يضيء مصباح ERROR) خطأ)، يكون قد حدث خطأ في الطابعة. للتفاصيل، راجع صفحة [14 ".12](#page-23-0) استكشاف الأعطال وإصلاحها".

يوضح هذا الفصل إجراءات إعداد الطابعة قبل تشغيلها.

#### **تحذیر**

تجنب استخدام الطابعة في المواقع التي تتعرض فيها لضوء شديد (مثل أشعة الشمس المباشرة ومصباح المكتب). فقد يؤثر هذا الضوء على مستشعرات الطابعة، مما يؤدي إلى حدوث خلل.

#### **الاحتياطات**

لضمان أفضل أداء لبيئة التشغيل وسلامة المشغل والطابعة، يُرجى مراعاة الاحتياطات التالية.

- <span id="page-9-1"></span><span id="page-9-0"></span>ٍ . شغِّل الطابعة على سطحٍ مستقرٍ ومستوٍ في مكانٍ خالٍ من الرطوبة الزائدة ودرجة الحرارة المرتفعة والغبار والاهتزاز وأشعة الشمس المباشرة.
	- حافظ على خلو بيئة العمل من شحنات الكهرباء الساكنة. فقد يتسبب تفريغ الشحنات الساكنة في تلف المكونات الداخلية الحساسة.
- احرص على توصيل الطابعة بمصدر نظيف للتيار المتردد وعدم اتصال نفس المصدر بأي أجهزة أخرى عالية الجهد مما قد تتسبب في التشويش على مصدر الطاقة.
	- تأكد من توصيل الطابعة فقط بمصدر تيار متردد مؤرض بشكل مناسب.
	- لا تشغّل الطابعة والغطاء مفتوح. واحرص على ألا تتعرض أصابعك أو ملابسك للانحشار في أيٍ من الأجزاء المتحركة بالطابعة.
		- قبل العمل داخل الطابعة أو تنظيفها، تأكد من فصل التيار عن الطابعة وإزالة مهايئ التيار المتردد من الطابعة.
- للحصول على أفضل النتائج وأطول عمر تشغيلي للطابعة، استخدم الوسائط التي توصي بها Corporation Tec Toshiba.) راجع دليل اللوازم).
	- خزّن الوسائط وفقًا للمواصفات المحددة في قسم "كيفية تخزين الوسائط ومناولتها" من هذا الدليل.
	- تحتوي آلية الطابعة هذه على مكونات عالية الجهد، ولذلك ينبغي ألا تزيل أي من أغطية الجهاز حتى لا تتعرض لصدمة كهربائية. وإضافة إلى ذلك، تحتوي الطابعة على العديد من المكوّنات الحسّاسة التي قد تتعرض للتلف في حال وصول أفراد غير مخوّلين إليها.
		- نظّف الطابعة من الخارج بقطعة قماش نظيفة وجافة أو قطعة قماش مبللة قليلاً بمحلول تنظيف خفيف.
- يصبح رأس الطباعة والملحقات ساخنة للغاية أثناء الطباعة. قد تصاب بحروق إذا لمسته وهو على تلك الحال. لذلك، انتظر حتى تبرد الطابعة بدرجة كافية قبل التنظيف.
	- واستخدم منظف رأس الطباعة الذي توصي به شركة Corporation Tec Toshiba لتنظيف رأس الطباعة.
		- تجنب فصل الطاقة عن الطابعة أو إزالة قابس الطاقة أثناء الطباعة أو وميض أي مصباح.
	- يجب تثبيت الطابعة بالقرب من مأخذ التوصيل، ويجب ضبطها بحيث يمكن إزالة قابس الطاقة من مأخذ التوصيل بسهولة.
- يجب إزالة قابس الطاقة من مأخذ التوصيل مرة واحدة في العام على الأقل وتنظيفه من حول الأطراف. فقد يؤدي تراكم الغبار والأوساخ إلى نشوب حريق بسبب الحرارة المنبعثة من التسرب الكهربائي.
	- عندما لا يتم استخدام الطابعة لفترة طويلة، اسحب ذراع تحرير القفل باتجاهك لإلغاء قفل الغطاء العلوي حتى لا يتم الضغط على الملصق.

#### **الإجراء الخاص بإعداد الطابعة**

يوضح هذا القسم الإجراءات اللازمة لإعداد الطابعة بشكل صحيح.

#### **تنبیھ**

- لتتمكن من الاتصال بجهاز كمبيوتر مضيف، يلزم أن يتم ذلك عبر كبل C-232RS أو الإيثرنت أو كبل USB.
	- كبل 9 :C-232RS دبابيس (تجنب استخدام كبل مودم لا عمل له).
		- كبل إيثرنت: 10/100 Base
		- كبل USB: USB (Hi-Speed)
- <span id="page-10-0"></span>• سيؤدي استخدام برنامج تشغيل Windows إلى تمكين الطباعة من تطبيقات Windows. يمكن ً أيضا التحكم في الطابعة باستخدام أوامر البرمجة الخاصة بها. للحصول على التفاصيل، يرجى الاتصال بممثل شركة Tec Toshiba.
	- **افتح صندوق التغليف وأخرج الطابعة وملحقاتها من الصندوق.1**
	- **ضع الطابعة في المكان حيث سيتم استخدامها. 2** لاستخدام الطابعة وتثبيتها بشكل صحيح، راجع "احتياطات السلامة" المرفقة.
		- **تأكد من إيقاف تشغيل الطابعة. 3** راجع صفحة [14 ".8](#page-13-0) تشغيل/إيقاف الطابعة".
	- **ِصل الطابعة بكمبيوتر مضيف أو شبكة باستخدام كبل C-232RS أو الإيثرنت أو كبل USB. 4** راجع صفحة [12 ".6](#page-11-0) توصيل الكبلات".
		- **ِصل مهايئ التيار المتردد بالطابعة، ثم ِصل كبل الطاقة بمأخذ طاقة مؤرض بشكل صحيح. 5** راجع صفحة [13 ".7](#page-12-0) توصيل مهايئ التيار المتردد وكبل الطاقة".
			- **ِّحمل الوسائط.6**
			- راجع صفحة [16 ".10](#page-15-0) تحميل الوسائط".
	- **ثبت برنامج تشغيل الطابعة في الكمبيوتر المضيف. 7** راجع موقع الويب /https://www.toshibatec.com/download\_overseas/printer/printer\_driver.
		- **ّل الطابعة. ِشغ 8** راجع صفحة [14 ".8](#page-13-0) تشغيل/إيقاف الطابعة".

<span id="page-11-0"></span>يوضح هذا الفصل كيفية توصيل كبلات الاتصال بالطابعة من جهاز الكمبيوتر المضيف أو أجهزة أخرى. يمكن استخدام ثلاثة أنواع من الكبلات في هذه الطابعة.

#### **تنبیھ**

- تأكد من توصيل الكبل التسلسلي عندما تكون الطابعة والكمبيوتر المضيف قيد الإيقاف.
- إذا تم إجراء محاولة لتوصيل الكبل أثناء تشغيل الطابعة والكمبيوتر المضيف، فقد يتسبب ذلك في حدوث تلف أو صدمة كهربائية أو دارة قصيرة.

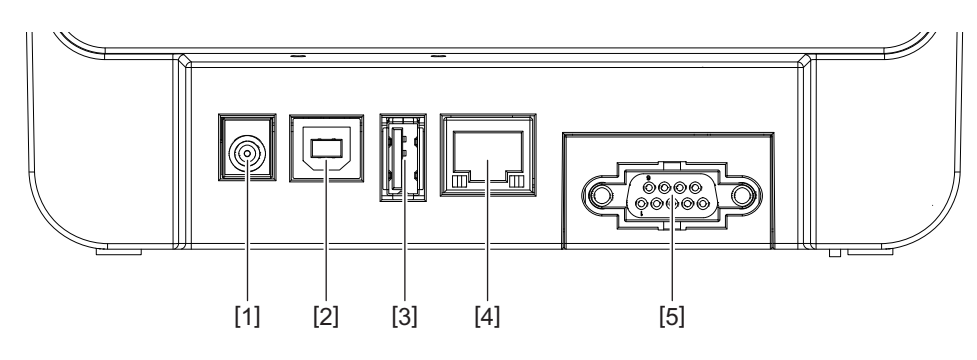

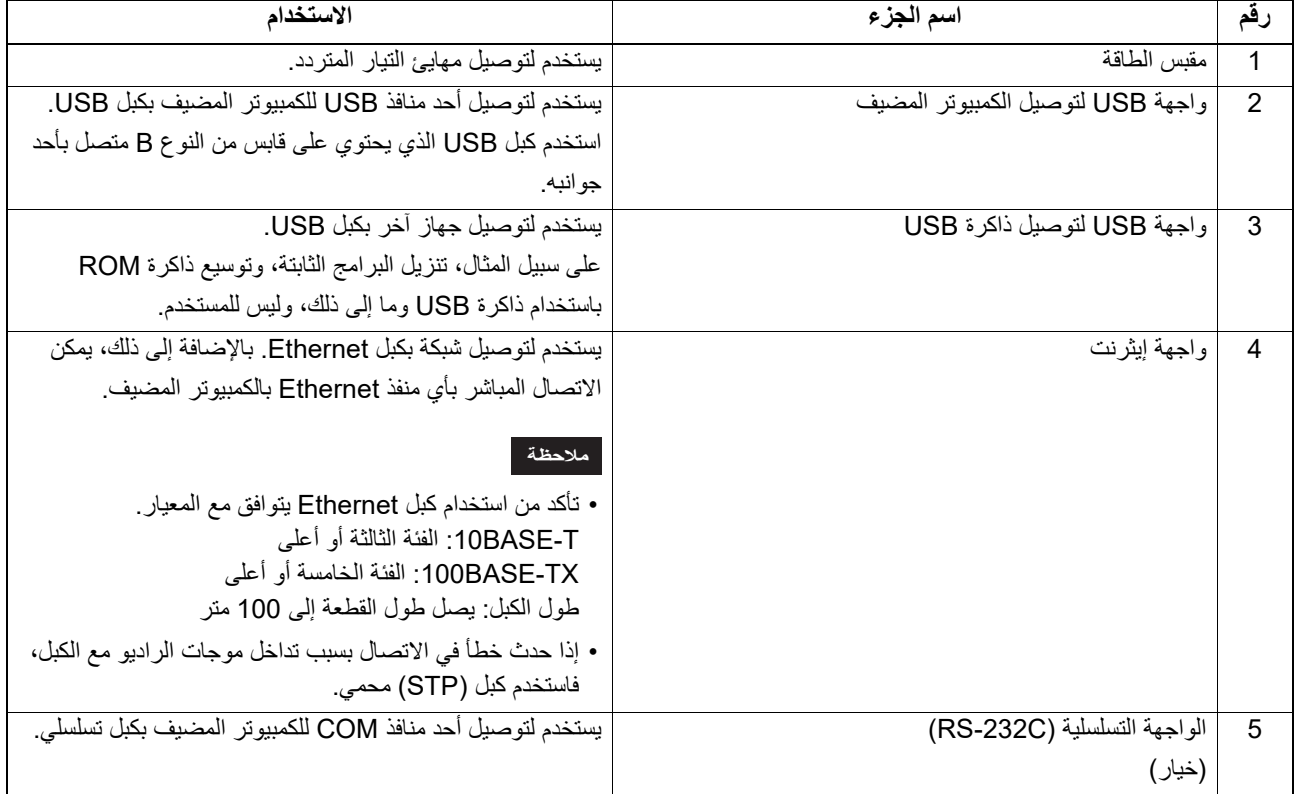

**ّ وصل كبل الطاقة [1] بمهايئ التيار المتردد [2]. 1**

<span id="page-12-0"></span>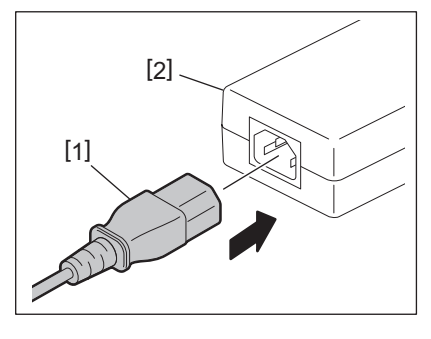

**ملاحظة**

في حالة عدم إرفاق سلك الطاقة بهذه الطابعة، فيرجى شراء السلك الصحيح المشار إليه في صفحة 4 "عند شراء كابل الطاقة".

**أدخل موصل مهايئ التيار المتردد[3] في مقبس الطاقة [4] في الجانب الخلفي من الطابعة. 2**

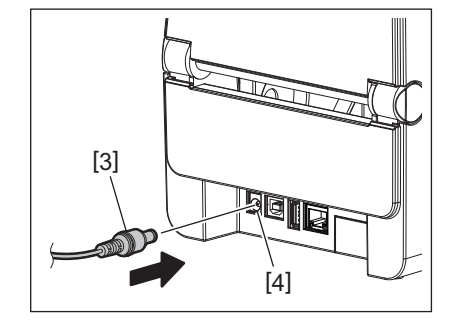

**أدخل الطرف الآخر من كبل الطاقة في مأخذ تيار مؤرض. 3**

- **تنبیھ**
- <span id="page-13-1"></span><span id="page-13-0"></span>• اضغط زر [POWER) [الطاقة) بالطابعة لتشغيلها أو إيقاف تشغيلها. تجنب توصيل سلك الطاقة لتشغيل الطابعة أو فصله لإيقاف تشغيل الطابعة لأن ذلك قد يؤدي إلى حدوث حريق أو صدمة كهربائية أو ٍ تلف للطابعة.
	- تجنب فصل الطاقة عن الطابعة أثناء الطباعة، حيث إن ذلك قد يؤدي إلى انحشار الوسائط أو تلف الطابعة.
	- تجنب إيقاف تشغيل الطابعة أثناء وميض مصباح ONLINE) متصل) لأن ذلك قد يؤدي إلى فقدان أو تلف البيانات قيد التنزيل.

#### **كيفية تشغيل الطاقة**

#### **ملاحظة**

إذا كانت الطابعة متصلة بجهاز كمبيوتر مضيف، فمن المستحسن تشغيل الطابعة أولاً ثم الكمبيوتر المضيف.

- 1 بينما تكون الطابعة قيد التوقف، اضغط على زر [POWER] (الطاقة) مع استمرار الضغط لبضع ثوانٍ
	- **يضيء مصباح POWER) الطاقة) الموجود على لوحة التحكم. 2** إذا كانت الطابعة متصلة بجهاز كمبيوتر مضيف، يضيء مصباح ONLINE) متصل).

#### **ملاحظة**

- <span id="page-13-2"></span>• سيتطلب الامر30 ثانية لإكمال تحميل خطوط Type Open بعد التشغيل. يبدأ المصباح ONLINE في الوميض (الفاصل الزمني: 0.5 ثانية) بعد مرور 10 ٍ ثوان بعد التشغيل. عند اكتمال تحميل خطوط Type Open، تتغير حالة المصباح ONLINE إلى إضاءة. أثناء وميض المصباح ONLINE، يمكن تلقي بيانات الطباعة؛ إلا أنه لا يمكن طباعة ملفات تتضمن خطوط Type Open.
	- عندما يضيء مصباح ERROR) خطأ)، يكون قد حدث خطأ في الطابعة. للتفاصيل، راجع صفحة [14 ".12](#page-13-0) استكشاف الأعطال وإصلاحها".

#### **كيفية إيقاف الطاقة**

#### **ملاحظة**

إذا كانت الطابعة متصلة بجهاز كمبيوتر مضيف، فمن المستحسن إيقاف الكمبيوتر المضيف ً أولا ثم الطابعة.

- **تأكد من إضاءة مصباح ONLINE) متصل) بلوحة التحكم (لا يومض). 1**
- **اضغط على زر [POWER) [الطاقة) لفترة من الوقت. تنطفئ كافة المصابيح ويتوقف تشغيل الطابعة. 2** إذا كانت الطابعة متصلة بجهاز كمبيوتر مضيف، فتأكد من انطفاء مصباح ONLINE) متصل) بلوحة التحكم.

## **لفتح الغطاء العلوي**

أثناء سحب جزء تحرير القفل [1]، افتح الغطاء العلوي [2].

<span id="page-14-1"></span><span id="page-14-0"></span>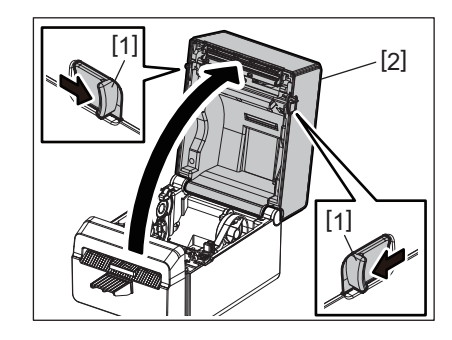

**لإغلاق الغطاء العلوي**

أغلق الغطاء العلوي.

<span id="page-14-2"></span>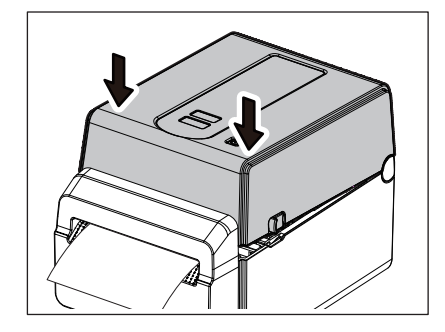

#### **ملاحظة**

تأكد من غلق الغطاء العلوي ً تماما، وإلا، قد تتأثر جودة الطباعة.

#### **.10 تحميل الوسائط**

<span id="page-15-0"></span>يوضح هذا الفصل كيفية تحميل الوسائط في الطابعة. الطابعة مُعدّة لطباعة لفائف الوسائط بدون بطانة. استخدم الوسائط المعتمدة من شركة Toshiba Tec Corporation.

تجنب لمس رأس الطباعة أو ما حولها بعد الطباعة مباشرة. **تحذیر** يصبح رأس الطباعة ساخنًا للغاية أثناء الطباعة. قد تصاب بحروق إذا لمسته وهو على تلك الحال.

#### **تنبیھ**

- لتجنب الإصابة، احترس من أن تُحشر أصابعك في فتحة الورق أثناء فتح الغطاء العلوي أو إغلاقه.
- لا تلمس رأس الطباعة، فقد يتسبب ذلك في تلف بعض الأحرف بسبب الكهرباء الساكنة أو مشكلات جودة الطباعة الأخرى.

#### **تحميل لفافة الوسائط**

- **افتح الغطاء العلوي. 1**
- للتفاصيل، راجع صفحة [15 ".9](#page-14-0) فتح وإغلاق الغطاء العلوي".
- **مع الضغط على ذراع قفل الحامل [1]، حرك حامل الوسائط [2] نحو الخارج. 2**

<span id="page-15-1"></span>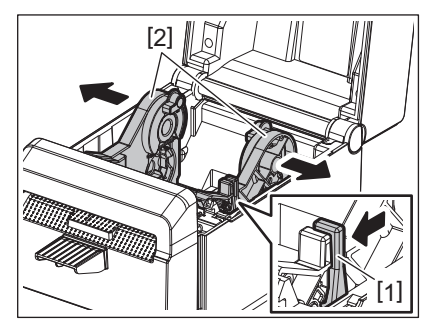

#### **ملاحظة**

- تأكد من إجراء معايرة لمستشعرات الوسائط باستخدام إداة إعداد BCP عند تغيير نوع الوسائط.
	- حجم الوسائط المتاحة لاستخدامها في الطابعة هي على النحو التالي.
		- قطر اللفافة: 107 مم كحد أقصى (4.2 بوصة)
		- القطر الداخلي الأساسي: 38.1 مم (1.5 بوصة)
	- استخدم الوسائط الملفوفة للخارج ّ وحملها مع توجيه جانب الطباعة لأعلى.

## **ضع لفافة الوسائط. 3**

اضبط لفافة الوسائط [1] بين حاملي لفافة الوسائط [2] بحيث يكون سطح الطباعة متجهًا لأعلى.

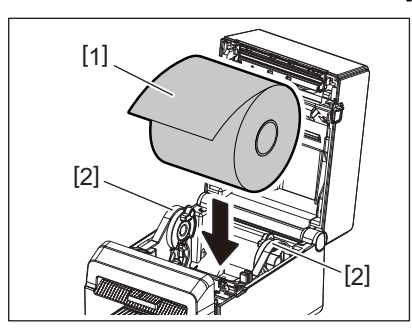

**اضبط دليلي الوسائط [1] على عرض لفافة الوسائط. 4** مع الضغط على ذراع قفل الحامل [2]، حرك حامل الوسائط [3] لتثبيت لفافة الوسائط بإحكام.

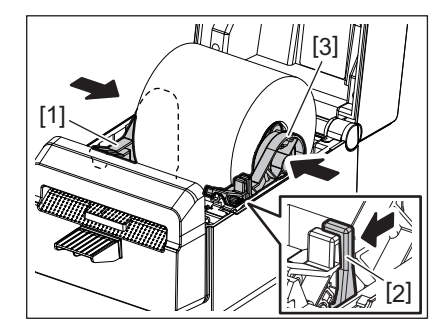

#### **ملاحظة**

- تحقق من أن سطح الطباعة للطابعة متجه لأعلى.
	- اقطع طرف الوسائط باستخدام المقص.

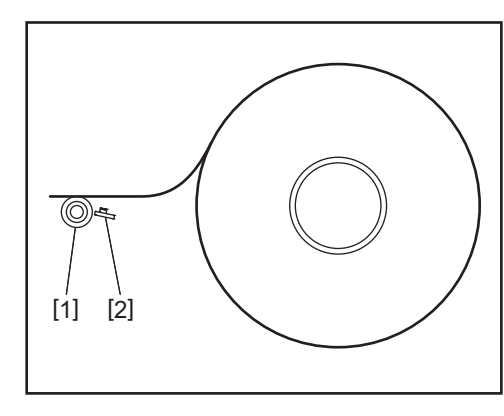

1[ ] بكرة أسطوانة الطابعة 2[ ] مستشعر الورق (المستشعر العاكس)

- 
- **ِّحمل الوسائط. 5** مرر الوسائط عبر دليلي الوسائط [1] واسحبها حتى تصل إلى مقدمة الطابعة.

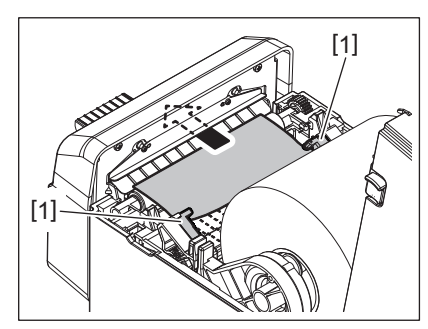

**ملاحظة**

لا تفرط في الضغط على الوسائط بدليلي الوسائط، وإلا ستنحني الوسائط وقد يتسبب ذلك في انحشار الوسائط أو أخطاء في التغذية.

**أغلق الغطاء العلوي. 6** للتفاصيل، راجع صفحة [15 ".9](#page-14-0) فتح وإغلاق الغطاء العلوي".

**ملاحظة**

تأكد من غلق الغطاء العلوي ً تماما، وإلا، قد تتأثر جودة الطباعة.

**اضغط على زر [FEED) [تغذية). 7** تحقق من تغذية الوسائط بشكل صحيح.

#### **.11 الصيانة**

<span id="page-17-0"></span>يوضح هذا الفصل تفاصيل إجراءات الصيانة الروتينية. لضمان مواصلة تشغيل الطابعة بجودة عالية، ينبغي المواظبة على إجراء عمليات الصيانة الدورية بانتظام أو في كل وقت يتم فيه تغيير الوسائط. عند استخدام الطابعة بكثافة عالية طوال الوقت، قم بإجراء الصيانة يوميًا. عند عدم استخدام الطابعة بشكل مكثف، قم بإجراء هذه الصيانة أسبوعيًا.

#### **تحذیر**

- قبل تنظيف الطابعة وداخلها، تأكد من إيقاف تشغيل طاقة الطابعة وإلغاء توصيل قابس الطاقة من مأخذ التيار لضمان السلامة.
	- لتجنب الإصبابة، احترس من أن تُحشر أصابعك في فتحة الورق أثناء فتح الغطاء العلوي أو إغلاقه. قد تجرح نفسك.
- يصبح رأس الطباعة ساخنًا للغاية أثناء الطباعة. لهذا، تجنب لمس رأس الطباعة أو ما حولها بعد الطباعة مباشرة. قد تصاب بحروق إذا لمسته وهو على تلك الحال.
	- تجنب صبّ الماء على الطابعة مباشرة. قد يتسبب هذا في حدوث ضرر أو صدمة كهربائية أو حريق.

#### **تنبیھ**

- لألا تسمح ي أجسام صلبة بملامسة رأس الطباعة أو أسطوانة الطابعة. فقد يتسبب هذا في تلفهما.
- <span id="page-17-1"></span>• يُحظر استخدام أي مذيب متطاير يحتوي على مرقق وبنزين. قد يتسبب هذا في تغير لون الغطاء أو فشل الطباعة أو تلف الطابعة.
	- لا تلمس رأس الطباعة بيديك العاريتين. قد يتسبب ذلك في نشوء كهرباء ساكنة، وبالتالي قد يؤدي إلى تلف رأس الطباعة.

#### **رأس الطباعة**

- **افصل الطاقة وافتح الغطاء العلوي. 1**
- **ً بالكحول الإيثيلي. 2 ّ نظف رأس الطباعة بقلم تنظيف (ملحق) أو قطعة من القطن أو القماش الناعم المبللة قليلا**

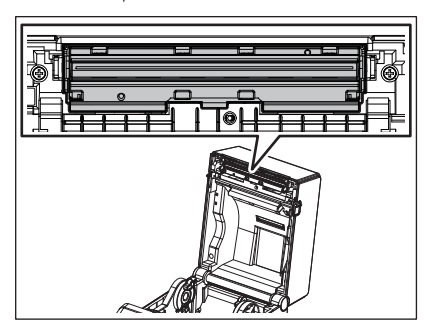

#### **ملاحظة**

֖֖֖֖֖֖֖֚֚֚֚֚֚֚֚֡֬ نظف رأس الطباعة بعد كل لفافة ملصقات أو في نهاية اليوم.

#### **مستشعرات الوسائط**

- **افصل الطاقة وافتح الغطاء العلوي. 1**
- <span id="page-18-0"></span>**ً بالكحول الإيثيلي (النقي).امسح مستشعرات الوسائط بقطعة قماش ناعمة أو قطعة قطن مبللة قليلا 2** لإزالة الغبار أو جزيئات الورق، امسح مستشعرات الوسائط بقطعة قماش ناعمة وجافة.

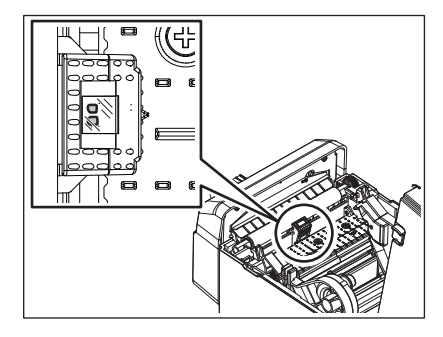

#### **بكرة أسطوانة الطابعة**

- **افصل زر الطاقة وانزع القابس من مأخذ التيار الكهربائي. 1**
	- **افتح الغطاء العلوي بالكامل. 2**
- <span id="page-18-1"></span>3 \_ أمسح أي أترية عن بكرة أسطوانة الطابعة باستخدام قطعة قماش نـاعمة مع وضع كمية قليلة من الكحول الإيثيلي النقي<br>3 \_ بنف بكرة أسطوانة الطابعة مع تدويدها لفقه احتمده مَّا <sub>نظ</sub>ّف بكرة أسطوانة الطابعة مع تدويرها لفة واحدة يدويًا<sub>.</sub> ֖֖֖֖֖֖֖֚֚֚֚֚֚֚֚֡֬

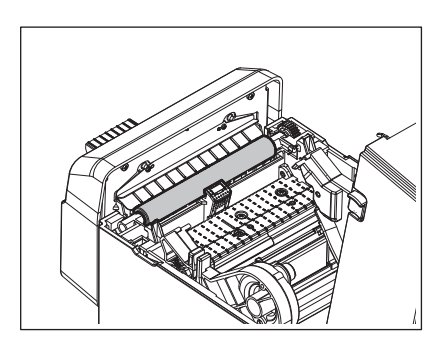

#### **تنبیھ**

- ّ نظف بكرة أسطوانة الطابعة بعد طباعة كل بكرة وسائط.
- لا تضغط على بكرة أسطوانة الطابعة بقوة. فقد يتسبب ذلك في تلف أو تبطين سطح أسطوانة الطابعة.
	- تجنب إتلاف بكرة أسطوانة الطابعة بأي أدوات حادة.
- لا تستخدم أي مواد كيميائية غير الكحول الإيثيلي النقي، مثل الثنر أو البنزين. فقد يتسبب ذلك في ضعف جودة الطباعة، أو اختلاف الألوان أو تغيّرها.

#### **مبيت الوسائط**

- **افصل الطاقة وافتح الغطاء العلوي. 1**
- **امسح مبيت الوسائط بقطعة قماش ناعمة وجافة. 2** وساخ، امسحها بمحلول تنظيف مخفف. إن بقي بعض الأ بقطعة قماش ناعمة مبللة قليلا ֧֖֖֖֧֚֚֚֚֚֚֚֚֚֚֚֚֚֚֚֚֚֕֡<u>֓</u>

<span id="page-19-1"></span><span id="page-19-0"></span>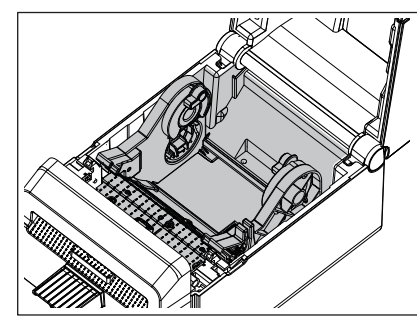

#### **القاطعة**

احرص على ألا تلمس شفرة القاطعة أثناء التنظيف لأنها ّحادة للغاية. **تحذیر** قد تجرح نفسك.

#### **ملاحظة**

֖֖֖֖֖֖֚֚֚֚֚֚֚֚֡֬ نظف القاطعة بعد كل لفافة ملصقات أو في نهاية اليوم.

- **أوقف تشغيل الطابعة. 1**
- **امسح منفذ القاطعة [1] ودرج القاطعة [2] بقطعة قماش ناعمة وجافة. 2**

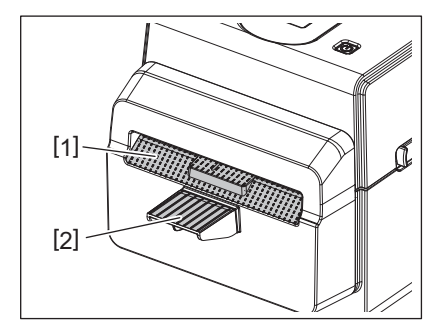

- **افتح الغطاء العلوي. 3**
- **ِأزل درج القاطعة [2] من وحدة القاطعة [1]. 4**

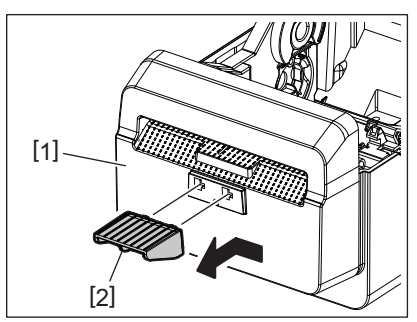

**ارفع وحدة القاطعة [3] من الطابعة لإزالتها. 5**

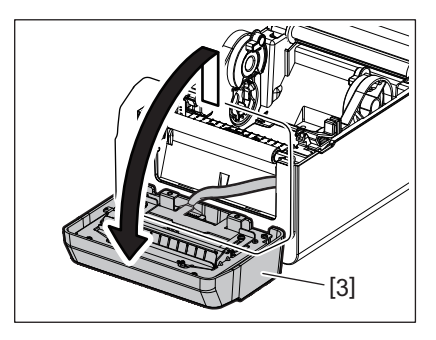

**ِأزح الذراعين كما هو موضح بالسهمين. 6**

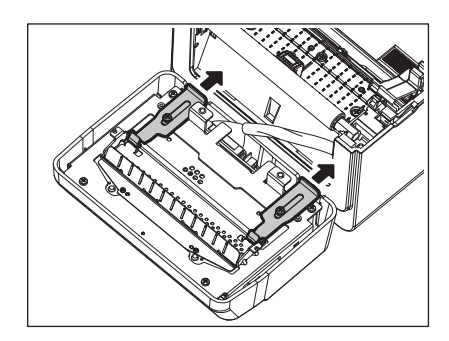

**افتح دليل الورق [4]. 7**

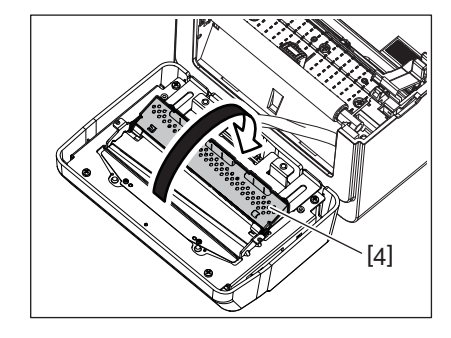

**استخدم الكاشطة (ملحق) [5] لإزالة البقايا اللاصقة من شفرة القاطعة. 8**

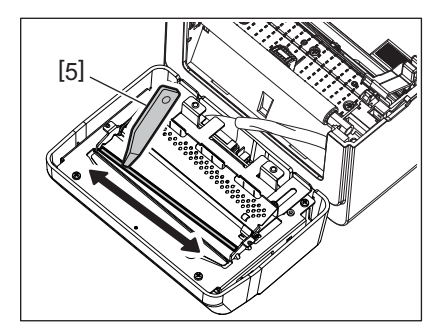

**استخدم قلم التنظيف (ملحق) [6] لتنظيف سطح الشفرة. 9**

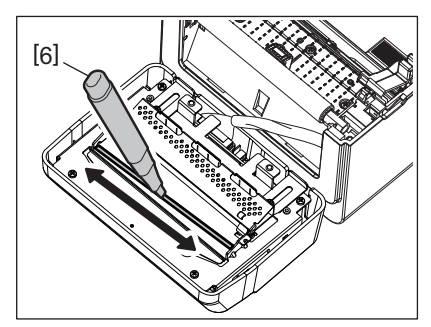

## **أغلق دليل الورق [4]. 10**

```
تحذیر
عند إغلاق دليل الورق، احرص على عدم إسقاط أي شيء معدني أو أي من الأجسام الغريبة الأخرى، مثل مشبك ورق، داخل الدليل. فقد يتسبب ذلك في
                                                                                                                   حد إحداث .<br>حدوث خللٍ في الطابعة.
```
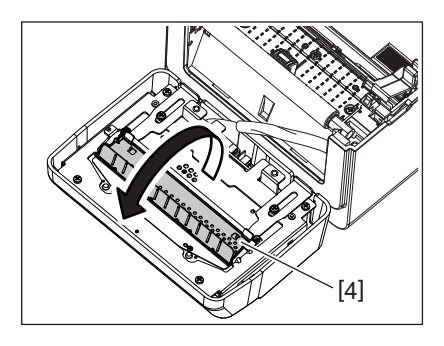

**ِ أعد الذراعين إلى موضعهما الأصلي. 11**

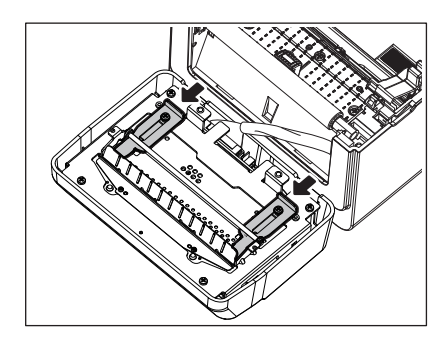

**ادفع حمالة القاطعة [ 5.] في الطابعة 12**

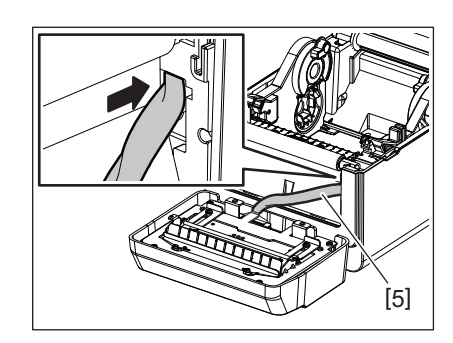

## **ِّركب وحدة القاطعة [3] في موضعها المخصص. 13**

ّ تأكد من أن الخطافين السفليين [6] والخطافين العلويين [7] بوحدة القاطعة مدخلة في الفتحات المحددة بالأسهم.

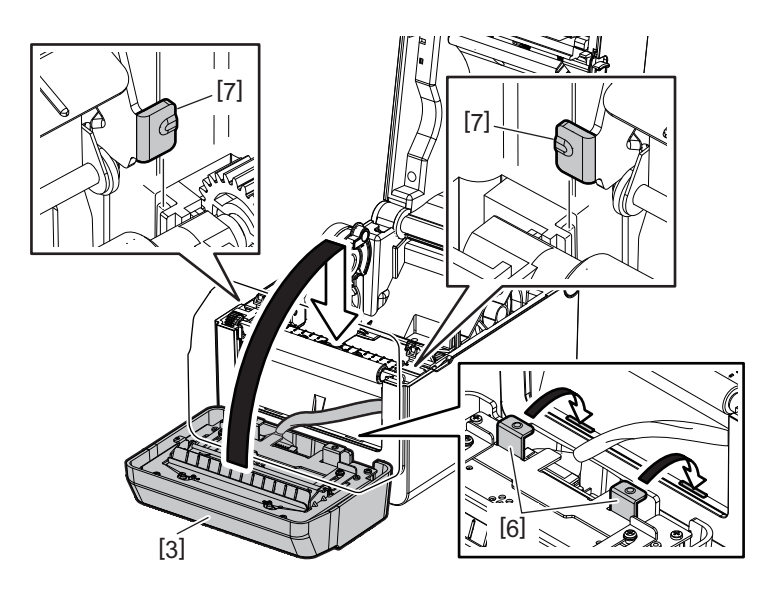

#### **تنبیھ**

تأكد من أن وحدة القاطعة ّ مركبة بالشكل الصحيح. وإلا فقد تحدث مشكلات في الطباعة أو القطع.

**ّركب درج القاطعة [2] في وحدة القاطعة . 14**

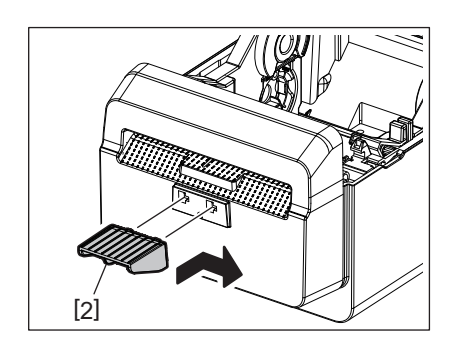

#### **كيفية تخزين الوسائط ومناولتها**

#### **تنبیھ**

<span id="page-22-0"></span>احرص على مراجعة دليل اللوازم بتمعّن وفهمه جيدًا. استخدم فقط الوسائط التي تلبي المتطلبات المحددة. فإن استخدام وسائط خلاف المحددة قد يؤدي إلى تقصير عمر الرأس ويتسبب في حدوث مشكلات تخص قابلية قراءة الرمز الشريطي أو جودة الطباعة. وينبغي التعامل مع جميع الوسائط بالتزام الحيطة لتجنب أي تلف يحدث للوسائط أو الطابعة. اقرأ التوجيهات الواردة في هذا القسم بعناية.

- تجنب تخزين الوسائط لمدة أطول من العمر التخزيني الموصىي به من المصنّع.
- خزّن الوسائط على الطرف المسطح. ولا تخزّنها على الجوانب المنحنية حيث إن ذلك قد يؤدي إلى تسطيح هذا الجانب مما قد يسبب تقدمًا غير منتظم للوسائط وجودة طباعة رديئة.
- خزّ ن الوسائط في أكياسٍ بلاستيكية واحرص دائمًا على إعادة الغلق بعد الفتح. فيمكن أن تتعرّض الوسائط غير المحمية للأتربة ومن ثم، فإن التآكل الإضافي من جسيمات الغبار والأتربة سيؤدي إلى تقصير عمر رأس الطباعة التشغيلي.
- خزّن الوسائط في مكانٍ بارد وجاف تجنّب الأماكن التي قد تكون معرّضة لأشعة الشمس المباشرة أو درجة الحرارة المرتفعة أو الرطوبة العالية أو الغبار أو الغاز.
- 500 جزء 250 جزء بالمليون و Cl <sup>+</sup> 800 جزء بالمليون، و K <sup>+</sup> الورق الحراري المستخدم للطباعة الحرارية المباشرة يجب ألا تتجاوز مواصفاته Na بالمليون.
	- بعض الحبر المستخدم في بعض الوسائط المطبوعة سابقًا قد يحتوي على مكونات تعمل على تقصير العمر الافتراضي لرأس الطباعة. تجنب استخدام الملصقات المطبوعة سابقًا باستخدام حبر يحتوي على مواد صلبة مثل كربونات الكالسيوم (CaCO<sub>3</sub>) والكاولين (2SiO<sub>2</sub> ،Al<sub>2</sub>O3). 2H2O

للحصول على مزيدٍ من المعلومات، يُرجى الاتصال بالموزع المحلي لديك أو مصنّعي الوسائط.

#### **تحذیر**

<span id="page-23-0"></span>يس<br>إذا لم يمكن حل مشكلةٍ ما باتخاذ التدابير الموصوفة في هذا الفصل، فلا تحاول إصلاح الطابعة. أوقف تشغيل الطابعة وانزع القابس. ثم اتصل بممثل شركة Toshiba Tec المعتمد طلبًا للمساعدة.

## **استكشاف الأعطال وإصلاحها**

<span id="page-23-1"></span>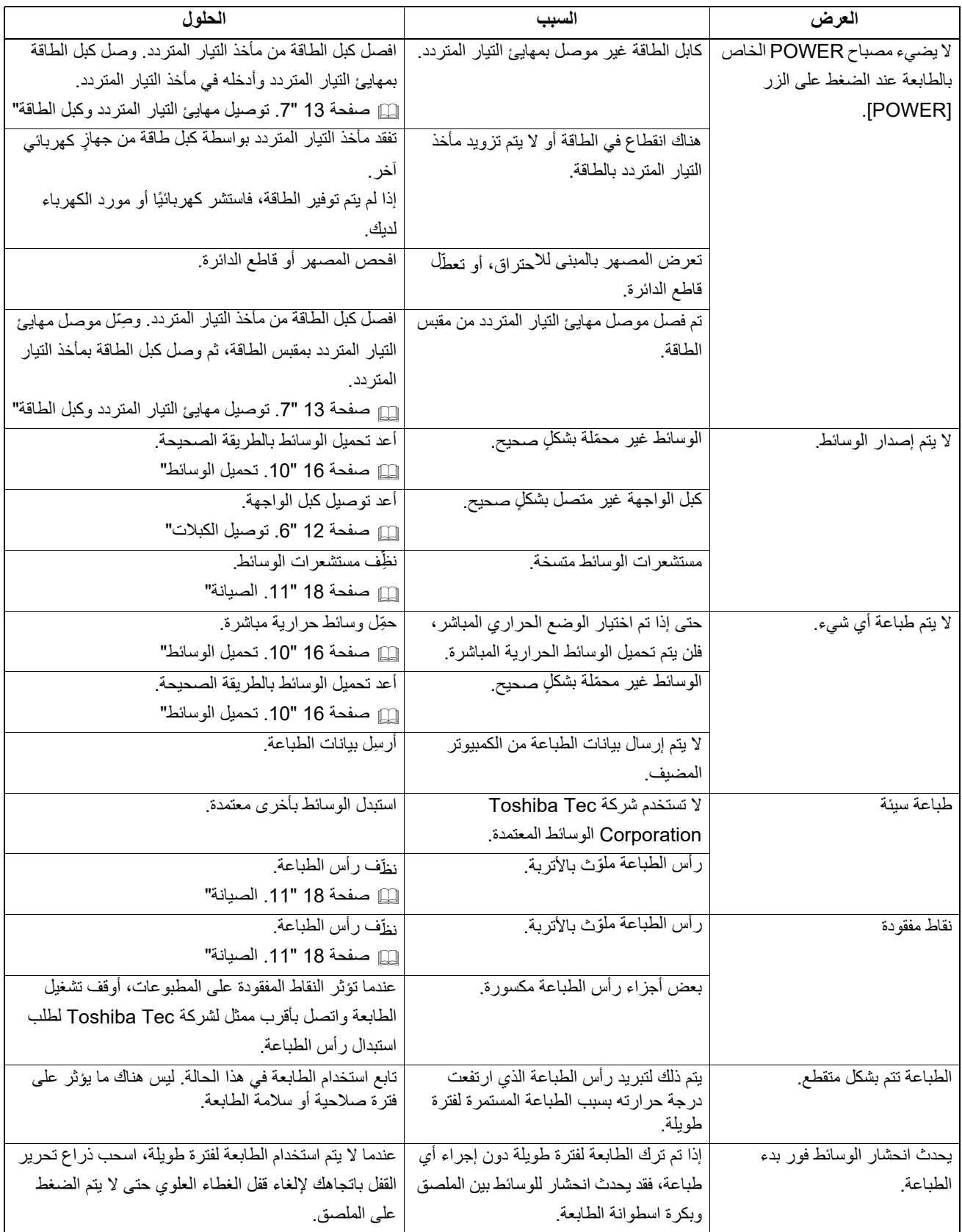

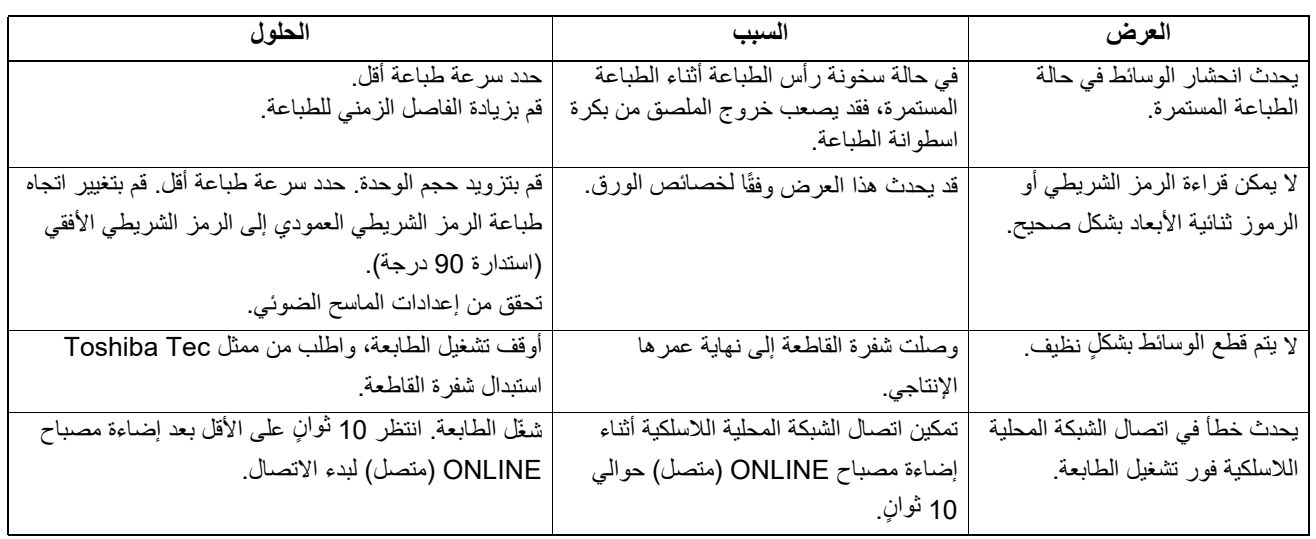

### **مصبح STATUS) الحالة)**

تضيء مصابيح LED) تشغيل) أو تومض بما يتوافق مع حالة الطابعة.

<span id="page-24-0"></span>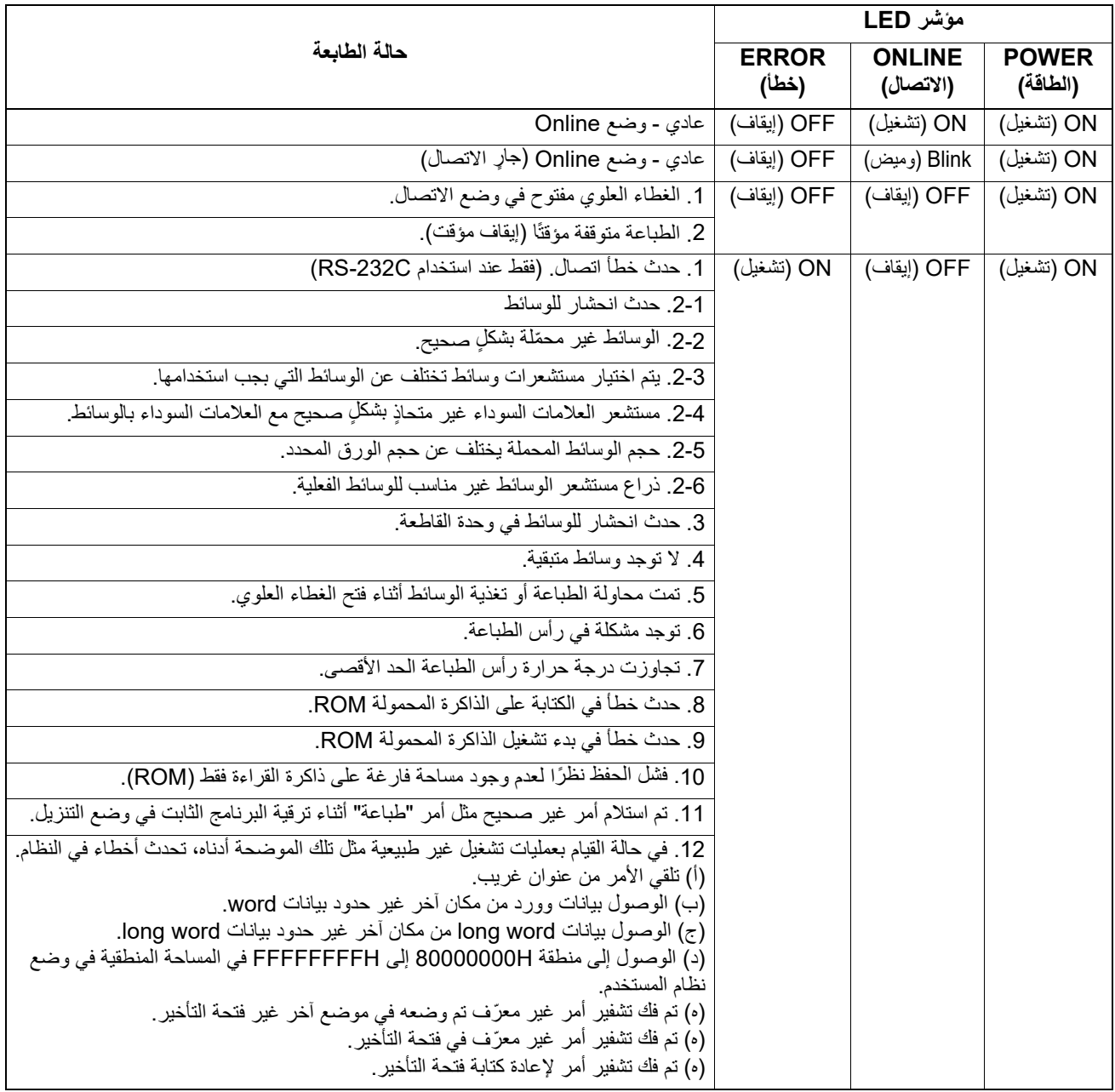

**إزالة الوسائط المحشورة.**

تجنب استخدام أي أداة قد تتسبب في إتلاف رأس الطباعة. **تنبیھ**

عند انحشار الوسائط، يرجى إزالة الوسائط المحشورة من الطابعة بالطريقة التالية.

- **أوقف تشغيل الطابعة. 1**
- **افتح الغطاء العلوي وأخرج بكرة الوسائط. 2**
- <span id="page-25-0"></span>**أزل الوسائط المحشورة من الطابعة. تجنب استخدام أي آلات أو أدوات حادة حيث إنها قد تتسبب في إتلاف الطابعة. 3**
	- **ّ نظف رأس الطباعة والسطح الزجاجي، ثم تخلص من أي أتربة أو أجسام غريبة أخرى. 4**
		- **َح ِّمل الوسائط مرة أخرى وأغلق الغطاء العلوي. 5**

يوضح هذا الفصل مواصفات الطابعة.

#### **الطابعة**

يوضح الجدول التالي مواصفات الطابعة.

<span id="page-26-1"></span><span id="page-26-0"></span>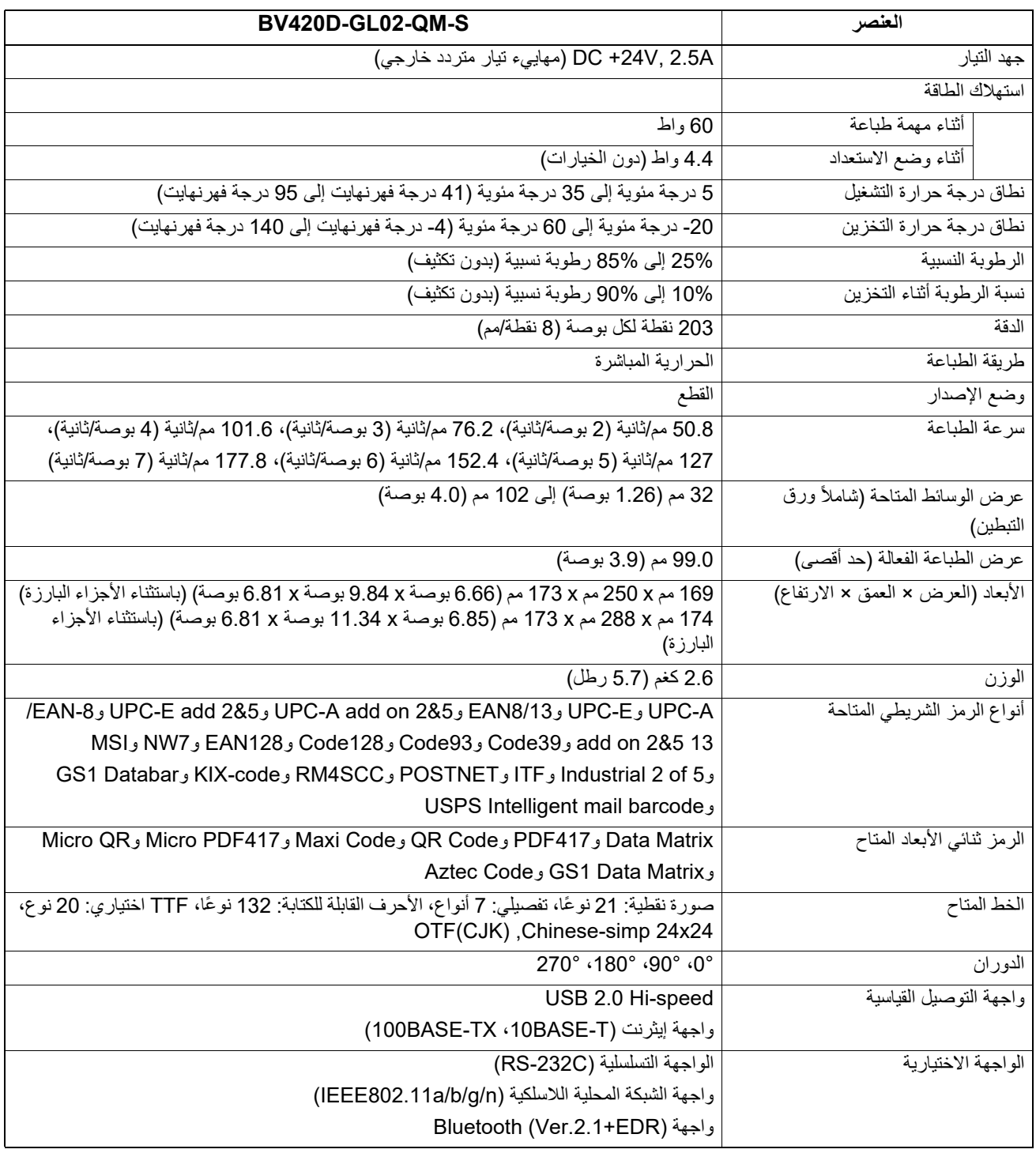

#### **ملاحظة**

- TM علامة تجارية مسجلة لشركة .Inc Matrix Data International، الولايات المتحدة. Matrix Data
	- TM علامة تجارية مسجلة لشركة .Inc Technologies Symbol، الولايات المتحدة. 417PDF
		- Code QR علامة تجارية مسجلة لشركة CORPORATION DENSO.
- Maxi Code علامة تجارية مسجلة لشركة .United Parcel Service of America, Inc ، الولايات المتحدة.
	- علامة تجارية مسجلة لشركة .Inc ,SIG Bluetooth. ® Bluetooth

#### **الخيارات**

#### **ملاحظة**

<span id="page-27-0"></span>يمكنك الحصول على الخيارات أعلاه من أقرب ممثل لشركة Corporation Tec Toshiba أو من مقر شركة Corporation Tec Toshiba.

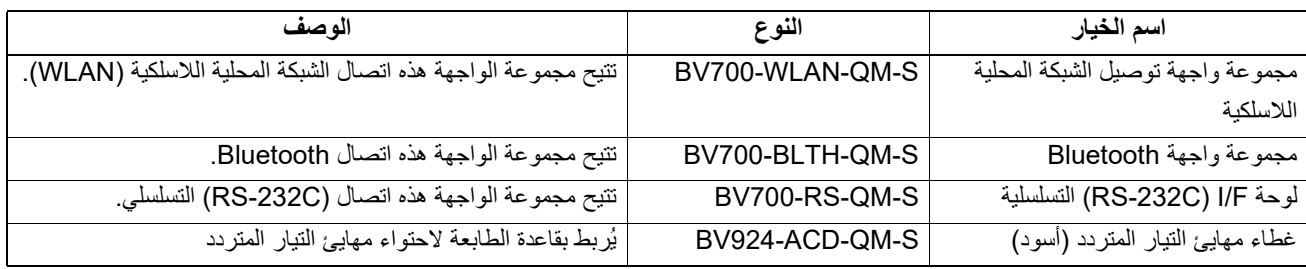

#### **.14 مواصفات الوسائط**

يوضح هذا الفصل مواصفات الوسائط.

#### **الوسائط**

<span id="page-28-1"></span><span id="page-28-0"></span>يرجى التأكد من اعتماد الوسائط المستخدمة من قِبل شركة Toshiba Tec Corporation. ولا تسري الضمانات على المشكلات التي تحدث نتيجة استخدام وسائط غير معتمدة من شركة Corporation Tec Toshiba.

وللحصول على معلومات بخصوص الوسائط المعتمدة من قِبل شركة Toshiba Tec Corporation، يُرجى الاتصال بممثل معتمد من شركة Toshiba Tec.

#### **نوع الوسائط**

يوضح الجدول التالي حجم وشكل الوسائط التي يمكن استخدامها على هذه الطابعة.

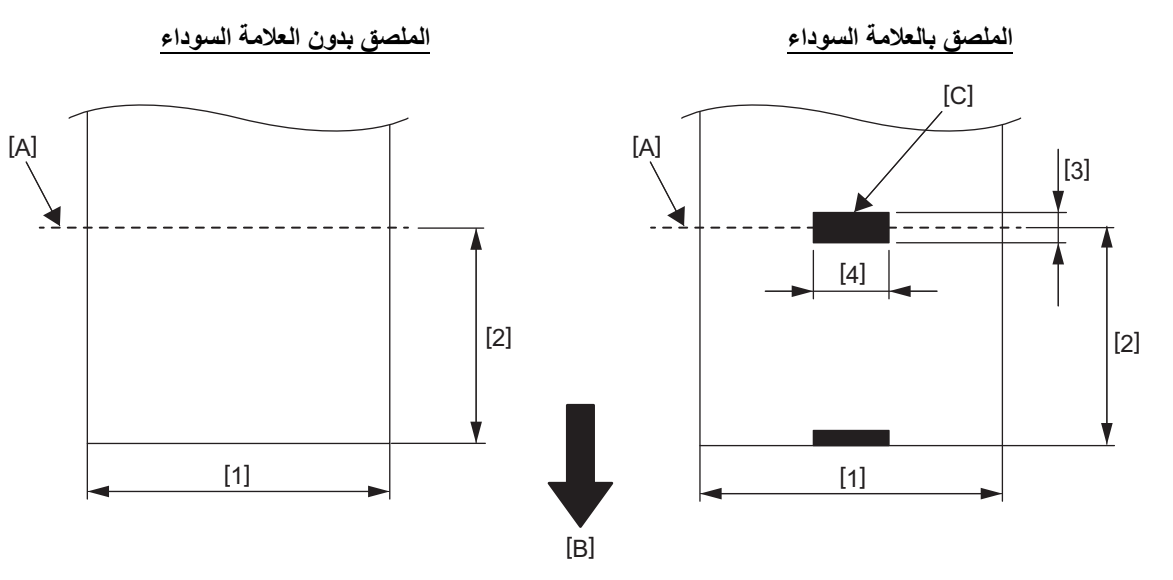

A[ ]: موضع القطع B[ ]: اتجاه التغذية C[ ]: العلامة السوداء (على الجانب الخلفي)

الوحدة: مم (بوصة)

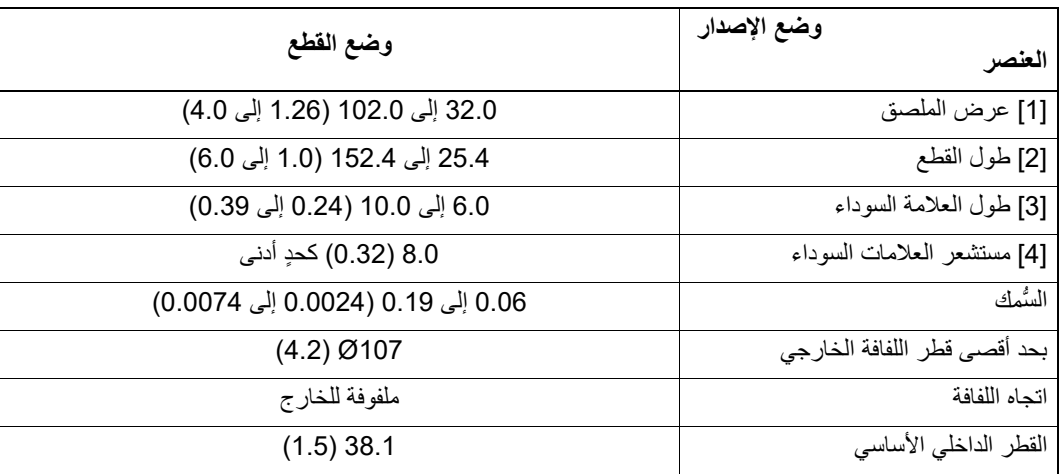

#### **ملاحظة**

1. لضمان جودة الطباعة وعمر رأس الطباعة، استخدم الوسائط المعتمدة من شركة Corporation Tec Toshiba فقط. 2. تزداد احتمالية حدوث انحشار للملصقات مع اقتراب نهاية الملصقات لأن الملصقات تلتف حول الأنبوب الورقي بشدة.

**طابعة رمز شريطي دليل المالك BV420D-GL02-QM-S** 

## **Toshiba Tec Corporation**

1-11-1, OSAKI, SHINAGAWA-KU, TOKYO, 141-8562, JAPAN

ُطبع في إندونيسيا BU220055A0-AR R230420A5601-TTEC Ver0050

© حقوق التأليف والنشر لعام 2023 - 2020 محفوظة لصالح شركة Corporation Tec Toshiba، جميع الحقوق محفوظة